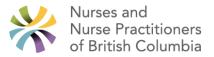

## For NPs employed by Health Authorities *and/or* those working in Health Authority Owned and Operated sites:

The incentive payment for PAS applies to all longitudinal primary care providers including employed by Health Authorities.

- The PAS requirements include:
  - Registering for the PAS via use of One Health ID <u>https://healthprovideridentityportal.gov.bc.ca/auth/login</u>
  - Login to PAS <u>https://bchealthprovider.ca</u> and confirm your profile information is correct/ indicate if you have capacity to attach patients and how many (if no capacity please enter "no" under "Accepting New Patients").
    - To be able to see your clinic/ and your name in the PAS the medical/clinical director for your clinic will have to do the Clinic and Provider Registry step first. Medical/clinical directors can do this via the following link https://bchealthprovider.ca
  - Upload your EMR panel to PAS
    - To upload your EMR panel to PAS you will need a facility ID. The Ministry of Health has arranged for clinics at HA owned and operated sites to get a facility ID on an expedited basis. As soon as these are available, they will be distributed to you by the NP clinical leadership at your Health Authority.
    - Once you have a facility ID, and you are able to find your clinic in the PAS you will be able to upload your patient panel.
    - This can be done directly from your EMR if you use the following EMRs:
      - ◊ Profile
      - ◊ MedAccess
      - ♦ MOIS
      - ◊ Accuro
    - It is possible even if you use one of the above EMRs, that additional tech support may be needed to do the panel upload – please connect with your EMR support team or Health Authority NP clinical leadership as needed.
    - IF you use an EMR other than those listed above please reach out to the NP clinical leadership at your HA to ensure that they are aware of this and to arrange for an alternative method for panel upload.

Once you have completed the initial panel upload, you will need to use the PAS attachment code 98990 in your EMR billing system for any subsequent patients you attach. Each time this code is submitted your facility ID code must also be submitted. The location where the facility ID code is entered on each EMR may vary. Please connect with your EMR support team to determine where/how to enter the facility ID for your clinic.

Please note that the Ministry has worked closely with our partners, NNPBC and DoBC, to support the panel upload process. Instructions for NPs to upload their panels and identify their availability can be found at: <u>Provincial Attachment</u> <u>System – NNPBC.</u>]

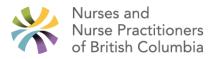

If technical assistance is needed for either OneHealthID or the PAS (e.g., login, or other technical concerns), support teams are available as outlined below:

## For OneHealthID Support:

By email at <u>OneHealthID@gov.bc.ca</u> By phone at 250-857-1969

## For PAS Support:

Zoom meeting (9am-7pm Monday to Friday excluding stats) https://zoom.us/i/93003034945?pwd=L3lkL0VqdEJvTjZ2cWMxelB3R3ppdz09#success Dial-in: 778-907-2071 Meeting ID 93003034945 Passcode 548989

Email: <u>healthbcsupport@phsa.ca</u>